# HYDROPATH CARE INSTRUCTIONS PARTNER

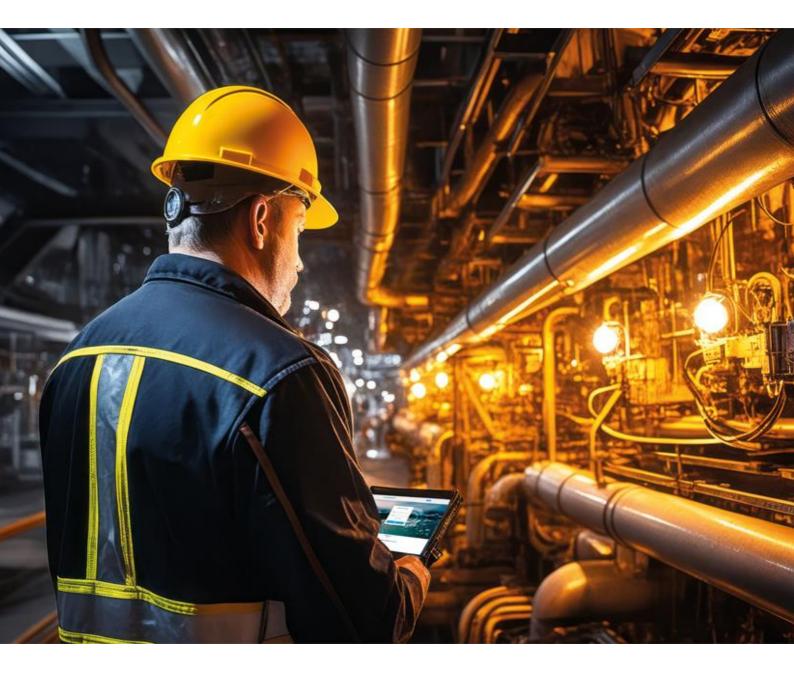

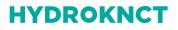

**HYDROPATH CARE** 

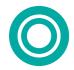

Written by: Fortune Ogbonna Date Created 30/11/2023. Date Updated:

## Contents

| Introduction                                                   | 3 |
|----------------------------------------------------------------|---|
| Structure                                                      | 3 |
| Login                                                          | 5 |
| Customers (Direct)                                             | 5 |
| Viewing Customers                                              | 5 |
| View Projects under "Customer"                                 | 5 |
| Creating a Project                                             | 6 |
| Detailed Project information                                   | 6 |
| Attaching a device to a Project                                | 7 |
| Viewing the status of an existing Project                      | 8 |
| Sub-distributors1                                              | 0 |
| To add a new Sub-distributor1                                  | 0 |
| To add a sub-sub-distributor1                                  | 0 |
| View Sub-sub-distributors                                      | 1 |
| View Customers under a sub-distributor1                        | 1 |
| Add Customer below sub-distributor1                            | 2 |
| View and add Project and unit under a Sub-distributor1         | 3 |
| View details of sub-distributors's Projects and monitor units1 | 6 |
| Warehouse1                                                     | 7 |
| Assigning a device to a Sub-distributor1                       | 7 |
| Checking the status of each device1                            | 8 |
| Employees                                                      | 0 |
| Reports2                                                       | 0 |

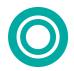

### INTRODUCTION

Hydropath Care is a Project Management and monitoring System (PMMS). It is designed to enable partners, sub distributors and customers to keep track of installations of Hydroflow units and monitor their operation. Currently the software is set to monitor the ON/ OFF status of the Hydroflow units, with additional monitoring options to be added in the future.

#### Website: hydropathcare.com

Applications on the Apple IOS App store and Google Play store: Hydropath care.

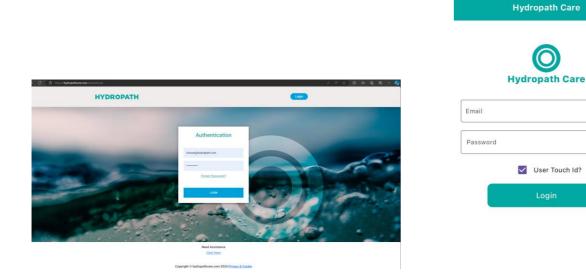

### STRUCTURE

The system is designed in a tree structure, with multiple levels available. You will be able to view your section of the "tree," i.e. your network.

The levels of the tree are:

- Partner
  - Sub-distributor
  - Sub-sub-distributor
  - o ...
  - Sub-sub-... sub-distributor
    - Customer Project
      - Project o Unit

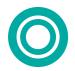

As many levels of Sub-Distributor can be in place as desired, and all levels of partners and Sub-Distributors can have Customers as well as Sub-Distributors below them. Similarly, each Customer can have multiple Projects, each of which can have multiple units.

In this guide we only discuss down to the level of "sub-sub-distributors" but the same procedures apply to levels further down.

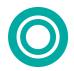

### LOGIN

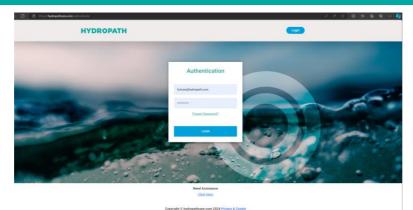

- Click on the login button on the webpage or app.
- Enter your email address and the password provided by the Hydropath team.
- A One Time Pass (OTP) is sent to the email used for registration.
  - Enter the OTP number into the website or App.
  - Please check your spam email in case this comes to your spam, if it does just click on "not spam" and you should not have this issue if you login again.
- Once you're logged you will see the dashboard of all available systems
   Sub-distributors, warehouse, employees, and reports

### CUSTOMERS (DIRECT)

#### VIEWING CUSTOMERS

- A "Customer" in this guide is an end-user of the Hydroflow unit.
- They can be added directly under you, your sub-distributors, or sub-sub-distributors etc.
- In this section we discuss how to add them "directly below" you, i.e. end-users you sell directly to.
- Select the "Customers" tab. This is the first page that will be open when a partner login.
- Here you will see the details of each of your direct customers.

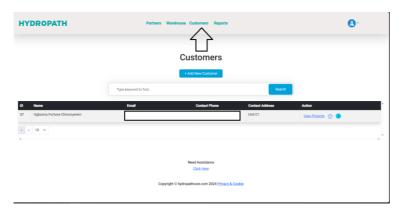

#### VIEW PROJECTS UNDER "CUSTOMER"

- Each Customer can have one or more "Projects".
- You will need to create a Project for the Customer before you can assign the unit to it.
- From the Customer list, select "View Projects" to see all that Customer's existing Projects.

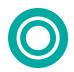

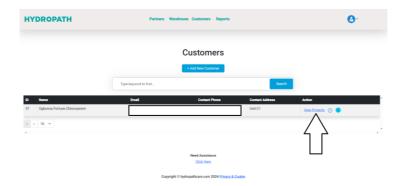

- Here you will see a brief description of each Project, including the name of the Project and details of the engineer on site.
- You will also be able to see the status of the unit (ON or OFF) of each Project.

| HYDROPATH | Partners Warehouse Customers Report                                                                                                    | ts                   | 9. |
|-----------|----------------------------------------------------------------------------------------------------|----------------------|----|
|           | Ogbonna Fortune Chinonye                                                                                                    | rem 's Projects      |    |
|           | Filter by title or address.                                                                                                    | Search               |    |
|           | By Optionia Fortaine Chinoryween<br>By Optionia Fortaine Chinoryween<br>■ exest-Saligoria Lom<br>■ Saligoria<br>Bescription: waste water system | C Beralis<br>Results |    |
|           | Need Assistance<br>Click.Here                                                                                                    |                      |    |
|           | Copyright © hydropathcare.com 2024 Prive                                                                                                    | acy & Cookie         |    |

#### **CREATING A PROJECT**

From the Project list, click "Add New Project".

- A single cover image (e.g. company logo) can be selected.
- Fill in a name for the Project.
- The "contact email" field is a list of emails to which an alert will be sent, with each separated by a comma. This list is also the list of people who will get push notifications via the App, if they use this email address for their App login.
- These email addresses can be those of the Customer, those of the distributor or both.

#### DETAILED PROJECT INFORMATION

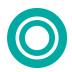

| HYDROPATH | Partners Warehouse Customers Reports                                                                                                    | 0.        |
|-----------|----------------------------------------------------------------------------------------------------|-----------|
|           | Ogbonna Fortune Chinonyerem 's Proje                                                                                                    | ects      |
|           | Filter by title or address.                                                                                                    | Search    |
|           | Test Project warehouse     Image: Characteristic Characteristicocharacteristic Charac | C Creates |
|           | Need Assistance<br>Click Here                                                                                                    |           |

- Click on the "Details" button.
- Here you will see the Project information in detail.
- Here you will be able to update the info of the Project if needed after installation.
- On this page you will be able to attach each device to each Project

| HYDROPATH                                         | Partners Warehouse Customers Reports |                            | <b>O</b> .       |  |  |  |  |  |
|---------------------------------------------------|--------------------------------------|----------------------------|------------------|--|--|--|--|--|
| Project Information                               |                                      |                            |                  |  |  |  |  |  |
| Project Cover Image<br>Choose File No file chosen |                                      |                            |                  |  |  |  |  |  |
|                                                   |                                      |                            | Ordat Name       |  |  |  |  |  |
| Test Project warehouse                            |                                      |                            | Fortune          |  |  |  |  |  |
| Contact Phone                                     | Second Phone                         | Contact Email              |                  |  |  |  |  |  |
| +447831596734                                     |                                      | ikeja4534@gmail.com        |                  |  |  |  |  |  |
| Country                                           |                                      |                            | Full Address     |  |  |  |  |  |
| United Kingdom                                    |                                      |                            | Linit C1         |  |  |  |  |  |
| Description                                       |                                      |                            |                  |  |  |  |  |  |
| waste water system                                |                                      |                            |                  |  |  |  |  |  |
|                                                   |                                      |                            |                  |  |  |  |  |  |
|                                                   |                                      |                            | Update Info      |  |  |  |  |  |
|                                                   |                                      |                            |                  |  |  |  |  |  |
|                                                   | Devices                              | Attached                   |                  |  |  |  |  |  |
| Attach Device                                     |                                      |                            |                  |  |  |  |  |  |
| ID Serial Model Network Syste                     | m Net Serial                         | Net Model Installation Ico | ation Action     |  |  |  |  |  |
| 146 0000 P-130 165                                | 1921231024052195                     | Model 1 uk                 | Edit Detach Info |  |  |  |  |  |
| * * 10 V                                          |                                      |                            |                  |  |  |  |  |  |

#### ATTACHING A DEVICE TO A PROJECT

- Assuming the Customer and Project are set up, devices can be added to the Project.
- Click on "Attach Device"
- Here you enter the details requested by the page.
  - First select the serial number of the Hydroflow unit you wish to attach
  - All the Hydroflow Units you have purchased should be available in this list.
  - If you are connecting a net device to this unit, select the serial number of the HYDROKNCT from the list "Net Device ID"
  - Fill in the remaining details
- Click "Attach Device".
- The Hydroflow unit and (Optionally) HYDROKNCT will now be assigned to this Project.
- When the device is powered on and connected to the internet via a LAN cable, the data will be transferred to this system.

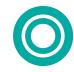

- The graph showing the status of the unit will appear on this page.
- Presently, only the "H-power" tab is used. This gives information about the ON/OFF/Disconnected status of the Hydroflow unit.
- Other tabs will be used for future applications.

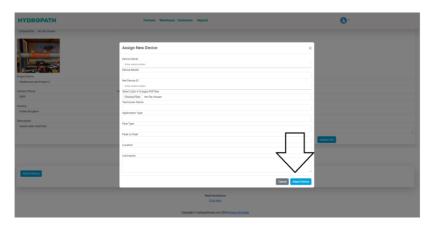

#### VIEWING THE STATUS OF AN EXISTING PROJECT

| HYDROPATH | Partners Warehouse Customers Reports                                                                                                    | <b>O</b> <sup>.</sup> |
|-----------|----------------------------------------------------------------------------------------------------|-----------------------|
|           | Ogbonna Fortune Chinonyer                                                                                                    | rem 's Projects       |
|           | Filter by title or address                                                                                                    | Search                |
|           | Test Project workhouse<br>By Galaxies Forker Characteries<br>By Galaxies Forker Characteries<br>By Galaxies Forker<br>Constraints<br>Constraints | C mark                |
|           | Need Assistance<br>Click.Here                                                                                                    |                       |
|           | Copyright © hydropathcare.com 2024 Privac                                                                                                    | v & Cookie            |

- From a Project's page, click on "Results" ٠
- Here you will get an overview of all the units connected.
- You will be able to check their status over time by selecting the timeframe.
  - The graph initially shows only the current status. Click "reload data" to show the selected timeframe 0
  - 0
- Click "Capture and Download" to download an image of the displayed graph in PNG format.
- Alternatively, click the menu icons on the upper right corner of the graph itself. This allows a download of • the SVG image, but also a PNG image or the data in CSV format (readable by Excel).

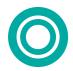

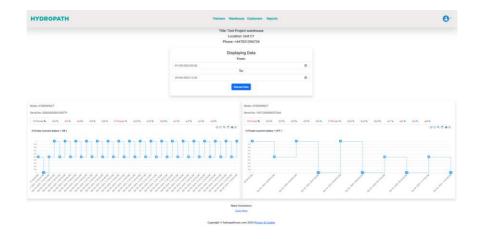

1: ON – Good connection, Hydroflow ON

0: OFF - Good Connection, Hydroflow OFF

-1: No Connection or No Power, Hydroflow Status Unknown

- The graph is designed to clearly show *changes* in status. For this reason the ticks on the x-axis do not represent each time periods (e.g. days, weeks, months) but the time at which the status changed.
- I.e. ON and OFF periods appear the same width no matter how long they last.

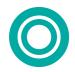

### SUB-DISTRIBUTORS

#### TO ADD A NEW SUB-DISTRIBUTOR

- Click on the Partners Tab
- This shows a list of all your sub-distributors, and how many units they have on the system with their *direct* Customers
  - This does not show units of any of their sub-sub-distributors
- Click on the + Add New partner.

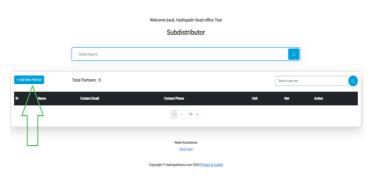

Enter the sub-distributor's name, email address, password, phone number and the address.

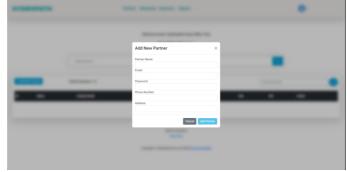

#### TO ADD A SUB-SUB-DISTRIBUTOR

- You may have multiple levels of Sub-distributor. A Sub-distributor can either set up their own "Sub-subdistributor" themselves or you can do this for them.
- Do add this yourself, click on the sub-distributor to whom you want to add a Sub-sub-distributor.

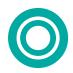

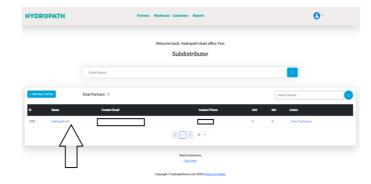

• Then click on add Sub-distributor.

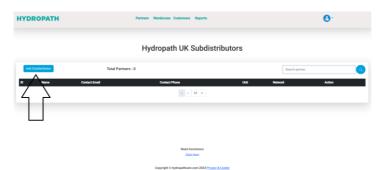

• Enter the Sub-sub-distributor's name, email address, password, phone number and address.

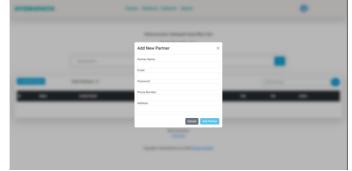

#### VIEW SUB-SUB-DISTRIBUTORS

- As noted previously, sub-distributors can have resellers below them, here called "sub-sub-distributors.
- To view these click on the name of the sub-distributor
- A list is shown of their sub-sub-distributors
- Note: no Customers (end users) are shown here

#### VIEW CUSTOMERS UNDER A SUB-DISTRIBUTOR

- A Customer is a direct end user of a Hydroflow unit.
- Each sub-distributor will have their own Customers

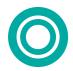

- These are separate from the direct Customers, i.e. *your* Customers.
- From the list of Sub-distributors, click on "View Customers" for a specific sub-distributor.

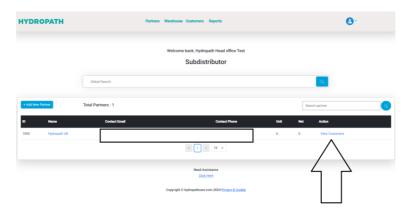

On this page you will be able to see all the Customers under that sub-distributor.
 This does not show any sub-sub-distributors they may have.

| HYDROPATH |       | Partners Warehouse Cust | imers Reports                     |        | 0.     |
|-----------|-------|-------------------------|-----------------------------------|--------|--------|
|           |       | Hydropath               | UK 's Customers                   |        |        |
|           |       |                         | dd Oustomer Below                 | _      |        |
|           |       | Type keyword to find    |                                   | Search |        |
| > 10 v    | Email | Contact Phone           | Contact Address                   |        | Action |
|           |       |                         |                                   |        |        |
|           |       |                         |                                   |        |        |
|           |       |                         |                                   |        |        |
|           |       |                         | Keed Assistance<br>Click Here     |        |        |
|           |       |                         | athcare.com 2024 Privacy & Cookie |        |        |

#### ADD CUSTOMER BELOW SUB-DISTRIBUTOR

- Sub-distributors can add their own Customers directly
- Alternatively, you can do this for them.
- Navigate to the list of the Sub-distributor's existing Customers
- On the top of the page, you will see "+ Add Customer below".

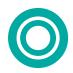

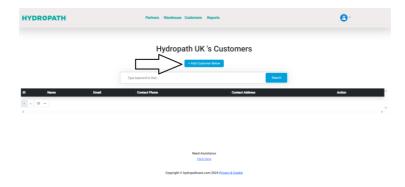

• Click on this button and then enter the Customer's name, email address, password, phone number and the address.

| HYDROPATH |      | Partners Warehouse   | Customers Reports             |                 |        | 0.     |     |
|-----------|------|----------------------|-------------------------------|-----------------|--------|--------|-----|
|           |      | Hydrop               | ath UK 's Cu                  | stomers         |        |        |     |
|           |      | Type keyword to find | + Add Oustomer Bellow         |                 | Search |        |     |
| 10 Name   | Enal | Contact Phone        |                               | Contact Address |        | Action | , - |
|           |      |                      |                               |                 |        |        |     |
|           |      |                      | Need Assistance<br>Click Here |                 |        |        |     |
|           |      | Copyright ©          | hydropathcare.com 2024 Priv   | racy & Cookie   |        |        |     |

#### VIEW AND ADD PROJECT AND UNIT UNDER A SUB-DISTRIBUTOR

- Sub-distributors can add their own Projects and units.
- Alternatively, you can do this for them.
- First, navigate to the Customer:
- From the list of sub-distributors, find the correct sub-distributor.

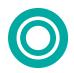

| HYDROPATH         | Partne             | rs Warehouse Customers Reports                             |      |       | <b>O</b> -     |
|-------------------|--------------------|------------------------------------------------------------|------|-------|----------------|
|                   |                    | Welcome back, Hydropath Head office Test<br>Subdistributor |      |       |                |
|                   | Global Search.     |                                                            |      |       | Q              |
| + Add New Partner | Total Partners : 1 |                                                            |      | Searc | h partner.     |
| ID Name           | Contact Email      | Contact Phone                                              | Unit | Net   | Action         |
| 1093 Hydropath UK |                    |                                                            | 0    | 0     | View Customers |
| $\square$         |                    | < 1 > 10 ~                                                 |      |       |                |
|                   |                    | Need Assistance<br>Click Here                              |      |       |                |
|                   |                    | Copyright © hydropathcare.com 2024 Privacy & Cookie        |      |       |                |

• Click on" view Customer" for that specific sub-distributor.

| HYDROPATH         |                    | Partners Warehouse Customers Reports                       | Θ.              |
|-------------------|--------------------|------------------------------------------------------------|-----------------|
|                   |                    | Welcome back, Hydropath Head office Test<br>Subdistributor |                 |
|                   | Global Search.     |                                                            | Q.              |
| + Add New Partner | Total Partners : 1 |                                                            | Search partner. |
| ID Name           | Contact Email      | Contect Phone                                              | Unit Net Action |
| 1093 Hydropath UK |                    | × 1 × 10 ×                                                 |                 |
|                   |                    | Need Assistance<br>Click Here                              |                 |
|                   |                    | Copyright © hydropathcare.com 2024 Privacy & Cookie        |                 |

• This page will give you a brief description of the sub-distributor's Customers.

| HYDROPATH                         | Partners Warehouse Custom                | ers Reports                      |                                    | <b>0</b> . |
|-----------------------------------|------------------------------------------|----------------------------------|------------------------------------|------------|
|                                   | + Add                                    | JK 's Customers                  | _                                  |            |
| D Name<br>1056 Head office test 2 | Type keyword to find Emeil Contact Phone | Contact Address<br>Nottingham UK | Search<br>Action<br>View Posects ① |            |
| * * 10 *                          |                                          | d Assistance<br>Tack Here        | $\bigwedge$                        |            |
|                                   | Copyright © hydropath                    | care.com 2024 Privacy & Cookie   |                                    |            |

- Click on "View Projects" for the Customer.
- Here you will see a brief description of each Project, including the name of the Project and details of the

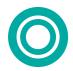

engineer on site.

| HYDROPATH | Pe                   | tners Warehouse Customers Reports                                                                                          | <b>O</b> -      |
|-----------|----------------------|----------------------------------------------------------------------------------------------------|-----------------|
|           |                      | Head office test 2 's Project                                                                                              | S               |
|           | Filter by title or a | ddress.                                                                                                    | Sauch           |
|           |                      | Warehouse test Project 2<br>By Head office test 2<br>By Grown com<br>Second<br>Second<br>Concerption waste water treatment | Counts<br>Reads |
|           |                      | Need Assistance<br>Click.tiens<br>Copyright © hydropathcare.com 2024 <u>Privacy &amp; Cookie</u>                           |                 |

• You will also be able to see the status of the unit (ON or OFF) of each Project.

| HYDROPATH | Partners Warehouse Customers Reports              | <b>O</b> .  |
|-----------|---------------------------------------------------|-------------|
|           | Head office test 2 's Proj                        | ects        |
|           | Filter by title or address.                       |             |
|           | Description: waste water treatment                | Cendos<br>- |
|           | Copyright © hydropathcare.com 2024 Privacy & Cook | tie -       |

- New Projects can be added for this sub-distributor's Customers using the same procedure as for your own direct Customers.
- To view the details of this Project and add units, click on "details."
- Here you will see the Project information in detail.
- Here you will be able to update the info of the Project if needed after installation.
- You will be able to see each unit information in detail. On this page you will be able to attach each device to each Project
- This is done using the same procedure as for your own units.

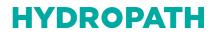

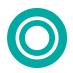

| HYDROPATH                  | Partners Warehouse Customers Reports |                               | <b>O</b> .   |
|----------------------------|--------------------------------------|-------------------------------|--------------|
| Choose File No file chosen |                                      |                               |              |
| Prior Nata                 |                                      |                               | Galaci Nave  |
| Warehouse test Project 2   |                                      |                               | Fortune      |
| Contact Phone<br>0000      | Second Phone                         | Contact Email                 |              |
| 0000                       |                                      | f@gmail.com                   |              |
| Country                    |                                      |                               | Full Address |
| United Kingdom             |                                      |                               | Unit C1      |
| Description                |                                      |                               |              |
| waste water treatment      |                                      |                               |              |
|                            |                                      |                               | Update Info  |
|                            | Devices                              | Attached                      |              |
| Attach Device              | No devices                           | attached yet                  |              |
|                            |                                      | Isolistance<br><u>9. Hece</u> |              |
|                            | Copyright © hydropathcare            | e.com 2024 Privacy & Cookie   |              |

• When you click on the attach device here you will be able to attach each assigned device to the Project.

| HYDROPATH                                | Partners Warehouse Customers Reports                  | <b>0</b> .  |
|------------------------------------------|-------------------------------------------------------|-------------|
| Choose File No file chosen               |                                                       |             |
|                                          | Assign New Device                                     | ×           |
|                                          | Device Serval:<br>Units units nuture<br>Device Model  |             |
| Project Name<br>Warehouse test Project 2 | Net Device ID                                         |             |
| Wateriouse rest Project 2                | Enter sorial number                                   |             |
| Contact Phone                            | Select Upto 4 Images/Pdf files                        |             |
| 6000                                     | Choose Files No file chosen                           |             |
| Country                                  | Technician Name                                       |             |
| United Kingdom                           | Application Type                                      |             |
|                                          | Adhermon () he                                        |             |
| Description                              | Pipe Type                                             |             |
| waste water treatment                    |                                                       |             |
|                                          | Peak to Peak                                          | *           |
|                                          |                                                       | Update Info |
|                                          | Location                                              |             |
|                                          | Commanta                                              |             |
|                                          | Comments                                              |             |
|                                          |                                                       |             |
| Attach Device                            |                                                       | 4           |
|                                          | Central Attach Device                                 |             |
|                                          |                                                       |             |
|                                          | Need Assistance<br>Click Here                         |             |
|                                          | Copyright © hydropathcare.com 2024 Printery & Costlee |             |

- Here you will need to enter all the details of the requested by the page.
- The devices available from the drop-down list should be only those assigned to that sub-distributor.

#### VIEW DETAILS OF SUB-DISTRIBUTORS'S PROJECTS AND MONITOR UNITS

- Navigate to the correct Customer's Project.
- Click on the "results" button for that specific Project.
- This will display the graphs of the results for the Project.

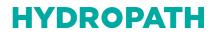

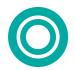

### WAREHOUSE

- The "Warehouse" section details units that you have purchased and allows you to transfer them to your subdistributors as you sell them.
- A device that has been sold to a partner or sub-distributor is described as "assigned" to the partner/ subdistributor.
- A device that has been selected as installed in a particular Project is described as "attached" to them.
- Click on the "Warehouse" tab.
- Here you will be able to see all device assigned to you as a partner.
- You can filter by the different options to view only particular units.

| HYDROPATH Partners Warehouse Customers Reports<br>Warehouse Management |           |            |               |                            |              |        |  |
|------------------------------------------------------------------------|-----------|------------|---------------|----------------------------|--------------|--------|--|
|                                                                        | -Device 1 | [          | nment Status- | ✓ Serial #                 | Filter Reset |        |  |
|                                                                        |           | Device I   | list          |                            |              |        |  |
| ID Model                                                               | Serial No | Туре       | Status        | Partner                    | Project      | Action |  |
| 106 Model 1                                                            | 1001      | Net Device | Assigned      | Hydropath Head office Test | -            | 0 🖌 🚦  |  |
| 107 Model 1                                                            | 1002      | Net Device | Assigned      | Hydropath Head office Test | -            | 0 🖌 🚦  |  |
| 108 Model 1                                                            | 1003      | Net Device | Assigned      | Hydropath Head office Test | -            | 0 🖌 🔋  |  |
| 115 Model 1                                                            | 1004      | Net Device | Assigned      | Hydropath Head office Test | -            | 0 😐 🚦  |  |
|                                                                        |           |            |               |                            |              |        |  |

#### ASSIGNING A DEVICE TO A SUB-DISTRIBUTOR

- Select the unit
- Filter by "Assignment status", "Device type" or just "Serial number" to reduce the size of the list.

| HYD | ROPATH  | H Partners Warehouse Customers Reports |              |          |                            |              |        |  |
|-----|---------|----------------------------------------|--------------|----------|----------------------------|--------------|--------|--|
|     |         | -Device Typ                            | 2e- ~ Assign | ıd       | ✓ Serial #                 | Filter Reset |        |  |
|     |         |                                        | Device L     | ist      |                            |              |        |  |
| ID  | Model   | Serial No                              | Туре         | Status   | Partner                    | Project      | Action |  |
| 106 | Model 1 | 1001                                   | Net Device   | Assigned | Hydropath Head office Test | -            | 0 🖌 🚦  |  |
| 107 | Model 1 | 1002                                   | Net Device   | Assigned | Hydropath Head office Test | -            | 0 😐 🚦  |  |
| 108 | Model 1 | 1003                                   | Net Device   | Assigned | Hydropath Head office Test | -            | 0 🖌 🚦  |  |
| 115 | Model 1 | 1004                                   | Net Device   | Assigned | Hydropath Head office Test | -            | 0 🖌 🚦  |  |
| 116 | Model 1 | 1006                                   | Net Device   | Assigned | Hydropath Head office Test | -            | 0 😐 🚦  |  |
| 117 | Model 1 | 1005                                   | Net Device   | Assigned | Hydropath Head office Test | -            | () 🖌 🔋 |  |
| 140 | Model 1 | 1007                                   | Net Device   | Assigned | Hydropath Head office Test | -            | 0 🖌 🚦  |  |
| 141 | Model 1 | 1008                                   | Net Device   | Assigned | Hydropath Head office Test | -            | 0 😐 🚦  |  |

• Then select the unit of your choice and click on the blue icon.

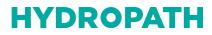

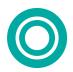

| HYDE | ROPATH  |             | <b>0</b> .   |          |                            |              |         |
|------|---------|-------------|--------------|----------|----------------------------|--------------|---------|
|      |         | -Device Typ | be- v Assign | ed       | ▼ Serial #                 | Filter Reset |         |
|      |         |             | Device L     | .ist     |                            |              |         |
| ID   | Model   | Serial No   | Туре         | Status   | Partner                    | Project      | Action  |
| 106  | Model 1 | 1001        | Net Device   | Assigned | Hydropath Head office Test | -            | 00      |
| 107  | Model 1 | 1002        | Net Device   | Assigned | Hydropath Head office Test | -            | () 🖌 🚦  |
| 108  | Model 1 | 1003        | Net Device   | Assigned | Hydropath Head office Test | -            | 0 🖌 🚦   |
| 115  | Model 1 | 1004        | Net Device   | Assigned | Hydropath Head office Test | -            | 0 🖌 🚦   |
| 116  | Model 1 | 1006        | Net Device   | Assigned | Hydropath Head office Test | -            | 0 🖌 🚦   |
| 117  | Model 1 | 1005        | Net Device   | Assigned | Hydropath Head office Test | -            | 0 🖌 🚦   |
| 140  | Model 1 | 1007        | Net Device   | Assigned | Hydropath Head office Test | -            | 0 🖌 🚦   |
| 141  | Model 1 | 1008        | Net Device   | Assigned | Hydropath Head office Test | -            | (I) 🙆 📘 |

• Select the sub-distributor you want to assign the device to.

| IYDROP/   | ATH       | Partners Warehouse Customers Reports |                |                                |              |        |  |  |  |
|-----------|-----------|--------------------------------------|----------------|--------------------------------|--------------|--------|--|--|--|
|           | -Device   | Type- v Assigne                      | d              | <ul> <li>✓ Serial #</li> </ul> | Filter Reset |        |  |  |  |
|           |           | Device L                             | Assign Device  | ×                              |              |        |  |  |  |
| ID Model  | Serial No | Туре                                 | Select Partner |                                | Project      | Action |  |  |  |
| 106 Model | 1 1001    | Net Device                           |                |                                |              | 0 🖌 🚦  |  |  |  |
| 107 Model | 1 1002    | Net Device                           |                | Cancel Assign Device           |              | 0 🖌 🚦  |  |  |  |
| 108 Model | 1 1003    | Net Device                           | Assigned       | Hydropath Head office Test     |              | 0 🖌 🚦  |  |  |  |
| 115 Model | 1 1004    | Net Device                           | Assigned       | Hydropath Head office Test     |              | 0 🖌 🚦  |  |  |  |
| 116 Model | 1 1006    | Net Device                           | Assigned       | Hydropath Head office Test     |              | 0 🖌 🚦  |  |  |  |
| 17 Model  | 1 1005    | Net Device                           | Assigned       | Hydropath Head office Test     |              | 0 🖌 🚦  |  |  |  |
| 140 Model | 1 1007    | Net Device                           | Assigned       | Hydropath Head office Test     |              | 0 🖌 🚦  |  |  |  |
| 41 Model  | 1 1000    | Not Douise                           | Assigned       | Hudropoth Hood office Test     |              |        |  |  |  |

- The unit, once assigned, will no longer appear in your warehouse screen.
- Information about it can still be accessed via the report page, or through the Project to which it is attached.

#### CHECKING THE STATUS OF EACH DEVICE

• You can quickly check the status of the device (ON/OFF) by clicking on the information icon.

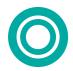

| HYDROPATH Partners Warehouse Customers Reports |                 |            |               |                            |         |                |  |
|------------------------------------------------|-----------------|------------|---------------|----------------------------|---------|----------------|--|
|                                                |                 |            | Warehou       | se Management              |         |                |  |
|                                                | -Device         | Type- v    | nment Status- | ✓ Serial #                 | Filter  | Π              |  |
|                                                |                 | Device L   | ist           |                            |         | 77             |  |
| ID I                                           | Model Serial No | Туре       | Status        | Partner                    | Project | Acton          |  |
| 106                                            | Model 1 1001    | Net Device | Assigned      | Hydropath Head office Test |         | 0 🎍 🚦          |  |
| 107                                            | Model 1 1002    | Net Device | Assigned      | Hydropath Head office Test | -       | 0 \varTheta 🚦  |  |
| 108                                            | Model 1 1003    | Net Device | Assigned      | Hydropath Head office Test | -       | 0 😐 🚦          |  |
| 115                                            | Model 1 1004    | Net Device | Assigned      | Hydropath Head office Test | -       | 0 😐 🚦          |  |
| 116                                            | Model 1 1006    | Net Device | Assigned      | Hydropath Head office Test |         | () \varTheta 🔋 |  |

• Clicking on the information icon for each unit on this page you will be able to get the full information of the device.

| HYDROPATH                                             | Partners Wa         | rehouse Custom | ers Reports |                  |                | <b>O</b> ·           |  |  |  |
|-------------------------------------------------------|---------------------|----------------|-------------|------------------|----------------|----------------------|--|--|--|
|                                                       | Model 1 Information |                |             |                  |                |                      |  |  |  |
| About Devic<br>Model 1<br>Serial No: 1001<br>Project: | e                   |                |             |                  | Attached Files |                      |  |  |  |
| Displaying Data From:                                 | 20/02/2024 00:00    | Ð              | To:         | 22/02/2024 10:06 | Ð              | Reload Data          |  |  |  |
| HPower\ d2x d3x d4x d5x                               | Device S            |                | ai2         | ai3 ai4 ao1      |                | Fetch Current Status |  |  |  |
|                                                       | H-Pov               | ver (curren    | t status =  | OFF )            |                |                      |  |  |  |

- Here you will see the device name and the Project it is connected to.
- Here you will be able to see the location and pictures of the unit when the installation was made.
- Here you will see the device information, attached files of the Project and the device reading.

| HYDROPATH                                                                                                    | Partners Wavehouse Contoners Reports | 0.             |
|----------------------------------------------------------------------------------------------------|--------------------------------------|----------------|
|                                                                                                    | HYDROKNCT Information                |                |
| Abud Davids<br>Hate +1000057<br>Hate Not 2009<br>Pages 7 <u>Sci</u> Challes and Hate                                                                                                    |                                      | Attached Files |
| Displaying Data From: 22/04/2024                                                                                                    | 10/04/2024                           | 8 Rebold Data  |
| Parts Control Resort           Primers         d25         d25 | Device Status                        | 004842         |
|                                                                                                    |                                      |                |

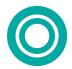

• You can capture or download the information on this page.

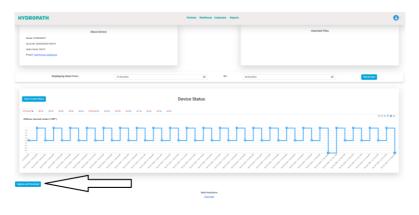

### **EMPLOYEES**

- This Tab allows you to add employees from your organisation
- This is designed to allow other staff to operate on your system.
- Click the "Add Employees" button and enter their email address and password, along with other basic information.

### REPORTS

- There are four reports available, focussing on Sub-distributors, Customers, Projects and Units, Plus a fifth report to give the raw data output of any unit.
- These reports give a summary of how many warnings currently exist, and how many have occurred in the last year.
- These can be exported to Excel spreadsheets.
- The Unit Report Raw Data gives an output file of any of your units.